### How to read / write file data in Wincon?

### Note:

- 1. If the data type in the related file position is not REAL type (32-bit float format), using "F\_READ\_F" function to read this data may generate a local controller fault No = 117 (please refer to Chapter 10.6).
- 2.Only Wincon-8xx7 / 8xx6 support File operating functions. Not for I-8xx7 and I-7188EG/XG.
- 3. If the file path is inside the 'CompactFlash\' folder, for example- 'CompactFlash\data1.txt', the file will be stored in the Compact Flah card in Wincon and this file will exist even the Wincon's power is switched Off. However it is very slow to Read / Write file in the Compact Flash card.
- 4. If the file path is not in the '\CompactFlash\' folder, for example '\Temp\data2.txt', it will be stored in the RAM memory of the Wincon. The file saved in Wincon's RAM will be lost when power is switched OFF. The advantage of Reading / Writing file in the RAM memory is it is much faster than operating in the Compact Flash card.

### W-8xx7 supports below ISaGRAF standard functions.

| F_ROPEN  | Open file in Binary format for read operation (file should exist already).                    |  |  |  |  |  |
|----------|-----------------------------------------------------------------------------------------------|--|--|--|--|--|
| F_WOPEN  | Open file in Binary format for read and write operation (file should exist already).          |  |  |  |  |  |
| F_CLOSE  | Close a file.                                                                                 |  |  |  |  |  |
| F_EOF    | Test if reach the End-Of-File position.                                                       |  |  |  |  |  |
| FA_READ  | Read one binary long integer (4-bytes, signed) from file.                                     |  |  |  |  |  |
| FA_WRITE | Write one binary long integer (4-bytes, signed) to file.                                      |  |  |  |  |  |
| FM_READ  | Read one message (string) from file.                                                          |  |  |  |  |  |
| FM_WRITE | Write one message (string) with <cr> <lf> characters at the end of message to file.</lf></cr> |  |  |  |  |  |
|          |                                                                                               |  |  |  |  |  |

### W-8xx7 supports below ICP DAS c-functions.

| F_APPEND | Append one file to the end of the other file.                                                 |
|----------|-----------------------------------------------------------------------------------------------|
| F_COPY   | Copy one file to another file.                                                                |
| F_CREAT  | Create a new file.                                                                            |
| F_DELETE | Delete a file.                                                                                |
| F_DIR    | Create a new directory (folder).                                                              |
| F_END    | move current file position to the End-Of-File position.                                       |
| F_SEEK   | Move current file position to a specified position.                                           |
| F_READ_B | Read one binary byte (0 - 255) (1 byte, unsigned) from file.                                  |
| F_WRIT_B | Write one binary byte (0 - 255) (1 byte, unsigned) to file.                                   |
| F_READ_W | Read one binary word (-32768 to +32767) (2 byte, signed) from file.                           |
| F_WRIT_W | Write one binary word (-32768 to +32767) (2 byte, signed) to file.                            |
| F_READ_F | Read one binary REAL (4-bytes, Float) from file. Like 123.45, -2.15E-03,                      |
| F_WRIT_F | Write one binary REAL (4-bytes, Float) to file.                                               |
| F_WRIT_S | Write one message <b>without</b> <cr> <lf> characters at the end of string to file.</lf></cr> |
| 1        |                                                                                               |

Please refer to below for demo program.

Wincon CD-ROM: \napdos\isagraf\wincon\demo\ "wdemo\_54.pia", 55, 56, 51, 50, 1 or 2 or <a href="mailto:ftp://ftp.icpdas.com/pub/cd/wincon\_isagraf/napdos/isagraf/wincon/demo/">ftp://ftp.icpdas.com/pub/cd/wincon\_isagraf/napdos/isagraf/wincon/demo/</a> or <a href="http://www.icpdas.com">www.icpdas.com</a> – FAQ – Software –ISaGRAF - 057 & 060

# 1. Wdemo\_51: Read 10 REAL values from a file. Total 10 rows, each contains one REAL value

The "Wdemo\_51.pia" can be found at W-8xx7 CD-ROM:\napdos\isagraf\wincon\demo\ or ftp://ftp.icpdas.com/pub/cd/wincon isagraf/napdos/isagraf/wincon/demo/

If functions of Msg\_F , Msg\_N , ARY\_F\_R, AFY\_F\_W are not found in your PC / ISaGRAF, please download "ICP DAS utilities For ISaGRAF" at <a href="http://www.icpdas.com/products/PAC/i-8000/isagraf.htm">http://www.icpdas.com/products/PAC/i-8000/isagraf.htm</a> . Then run "setup.exe" to restore them to your ISaGRAF workbench

The "Wdemo\_51" program will read 10 REAL values from "\CompactFlash\data51.txt" when the W-8xx7 is just power up or user set the "RE\_LOAD" value to become "TRUE" at any time . (To read / write file in the CompactFlash card take lots of CPU time, please do not read / write it frequently. And please always close the file after the operation. If user read / write file in every PLC scan cycle, the PLC scan time will become a very big time. It will be a bad performance!)

To test this sample program, please edit a text file "data51.txt" in your PC by , for example – "Notepad". Please enter 10 rows, each contains one Real value. Then download this "data51.txt" to Wincon's "\CompactFlash\" folder by "ftp" utility. The content of the "data51.txt" looks like below.

| 2.345<br>999.03  |  |
|------------------|--|
| -1.01<br>456.789 |  |
| 2                |  |
| 456.77           |  |
| 5.9E-12          |  |
| 32.3             |  |
| 45.1             |  |
| 33.3             |  |
|                  |  |

### Variables:

| Name       | Type    | Attribute | Description                                   |
|------------|---------|-----------|-----------------------------------------------|
| RE_LOAD    | Bool    | Internal  | Set as True to read File once, init as TRUE   |
| TMP        | Bool    | Internal  | Internal use                                  |
| File_name1 | Message | Internal  | Len is 64, init as \CompactFlash\data51.txt   |
| Msg1       | Message | Internal  | Len is 128, File processing state             |
| str1       | Message | Internal  | Len is 255, internal use                      |
| F_VAL[09]  | REAL    | Internal  | Variable array, Dim is 10. The 10 REAL value. |
| TMP_F      | REAL    | Internal  | Internal use                                  |
| File1      | Integer | Internal  | File ID                                       |
| ii         | Integer | Internal  | Index of "for" loops                          |

```
if RE LOAD then
                    (* Read file once if "RE LOAD" is TRUE *)
 RE LOAD := FALSE ;
 File1 := f_wopen( File_name1 ) ; (* Open file in Read & Write mode *)
 if File1 = 0 then
                    (* 0: open file fail *)
  Msg1 := 'Can not Open file ' + File name1;
  return;
             (* Cannot open file, just exit this ST program *)
 end if;
 for ii := 0 to 9 do
                        (* Total 10 rows *)
  if f eof(File1) = TRUE then
                                      (* test if reaches the End-Of-File *)
    Msg1 := 'Data number is not enough in ' + File_name1;
              (* Exit this "for" loops *)
    Exit;
  end_if ;
  str1 := fm read(File1);
                              (* read one string in the File *)
  TMP_F := str_real(str1); (* convert string to a REAL value *)
  if TMP_F = 1.23E-20 then
                                  (* if returns 1.23E-20, it means format error *)
    Msg1 := 'The' + Msg(ii+1) + 'th Data format is not correct!';
           (* Exit this "for" loops *)
    exit:
  end if;
  F_VAL[ii] := TMP_F ; (* Read & Convert Ok. Store value to F_VAL[0..9] *)
 end for;
 TMP := f close(File1) ; (* always close File after its operation *)
 If ii=10 then
                  (* All data is succefully read and converted, 10 rows *)
  Msg1 := 'Read ' + File name1 + ' Ok ';
 end_if;
end_if;
```

# 2. Wdemo\_54: Read 20 REAL values from a file. Total 4 rows, each contains 5 REAL values

The "Wdemo\_54.pia" can be found at W-8xx7 CD-ROM:\napdos\isagraf\wincon\demo\ or <a href="ftp://ftp.icpdas.com/pub/cd/wincon\_isagraf/napdos/isagraf/wincon/demo/">ftp://ftp.icpdas.com/pub/cd/wincon\_isagraf/napdos/isagraf/wincon/demo/</a>

If functions of Msg\_F , Msg\_N , ARY\_F\_R, AFY\_F\_W are not found in your PC / ISaGRAF, please download "ICP DAS utilities For ISaGRAF" at <a href="http://www.icpdas.com/products/PAC/i-8000/isagraf.htm">http://www.icpdas.com/products/PAC/i-8000/isagraf.htm</a> . Then run "setup.exe" to restore them to your ISaGRAF workbench

The "Wdemo\_54" program will read 20 REAL values from "\CompactFlash\data54.txt" when the W-8xx7 is just power up or user set the "RE\_LOAD" value to become "TRUE" at any time. (To read / write file in the CompactFlash card take lots of CPU time, please do not read / write it frequently. And please always close the file after the operation. If user read / write file in every PLC scan cycle, the PLC scan time will become a very big time. It will be a bad performance!)

To test this sample program, please edit a text file "data54.txt" in your PC by , for example – "Notepad". Please enter 4 rows, each contains 5 Real values. Then download this "data54.txt" to Wincon's "\CompactFlash\" folder by "ftp" utility. The content of the "data54.txt" looks like below.

```
23 , 65.9 , 0.012 , 5.87 , 88.2

0.34 , 8.0005 , -2.0E8 , 4.08 , 5.32E-6

2 , -7 , 6666.8 , 456.07 , 1.01

5 , 6 , 7 , 8 , 9
```

### Variables:

| Name       | Type    | Attribute | Description                                   |
|------------|---------|-----------|-----------------------------------------------|
| RE_LOAD    | Bool    | Internal  | Set as True to read File once, init as TRUE   |
| TMP        | Bool    | Internal  | Internal use                                  |
| File_name1 | Message | Internal  | Len is 64, init as \CompactFlash\data54.txt   |
| Msg1       | Message | Internal  | Len is 128, File processing state             |
| str1       | Message | Internal  | Len is 255, internal use                      |
| F_VAL[019] | REAL    | Internal  | Variable array, Dim is 20. The 20 REAL value  |
| NUM1       | Integer | Internal  | Get return of Msg_F( ), -1 means format error |
| File1      | Integer | Internal  | File ID                                       |
| ii         | Integer | Internal  | Index of "for" loops                          |
| jj         | Integer | Internal  | Index of another "for" loops                  |

```
(* Read file once if "RE LOAD" is TRUE *)
if RE LOAD then
 RE LOAD := FALSE ;
 File1 := f_wopen(File_name1); (* Open file in Read & Write mode *)
                    (* 0: open file fail *)
 if File1 = 0 then
  Msg1 := 'Can not Open file ' + File_name1;
             (* Cannot open file, just exit this ST program *)
  return;
 end if;
 for ii := 0 to 3 do
                          (* total 4 rows *)
  if f eof(File1) = TRUE then (* test if reaches the End-Of-File *)
    Msg1 := 'There should be at least 4 rows in ' + File_name1 + '!!!';
    Exit: (* exit this "for" loops *)
  end_if ;
  str1 := fm read(File1); (* read one one row as string from file *)
  (* Convert string to become serval REAL values and store them into No. 1 Float array *)
  NUM1 := Msg F(str1, 1);
  (* If the amount of the converted REAL values is not 5, it lacks of data. -1 means format error *)
  if NUM1 <> 5 then
     Msg1 := 'The' + Msg(ii+1) + 'th row data format is not correct or data number is not 5!';
              (* exit this "for" loops *)
     Exit;
  end_if;
  for jj := 0 to 4 do
     (* Get 5 REAL values from No.1 Float array's addr=1 to 5, and store them to F_VAL[0..19] *)
    F VAL[5*ii+jj] := ARY F R(1, jj+1);
  end_for;
 end_for;
 TMP := f close(File1) ; (* always close File after its operation *)
 If ii = 4 then
                  (* All data is succefully read and converted, 4 rows *)
  Msg1 := 'Read' + File name1 + 'Ok';
 end_if;
end_if ;
```

# 3. Wdemo\_55: Read 20 Integer values from a file. Total 2 rows, each contains 10 Integer values

The "Wdemo\_55.pia" can be found at W-8xx7 CD-ROM:\napdos\isagraf\wincon\demo\ or <a href="ftp://ftp.icpdas.com/pub/cd/wincon\_isagraf/napdos/isagraf/wincon/demo/">ftp://ftp.icpdas.com/pub/cd/wincon\_isagraf/napdos/isagraf/wincon/demo/</a>

If functions of Msg\_F , Msg\_N , ARY\_F\_R, AFY\_F\_W are not found in your PC / ISaGRAF, please download "ICP DAS utilities For ISaGRAF" at <a href="http://www.icpdas.com/products/PAC/i-8000/isagraf.htm">http://www.icpdas.com/products/PAC/i-8000/isagraf.htm</a> . Then run "setup.exe" to restore them to your ISaGRAF workbench

The "Wdemo\_55" program will read 20 Integer values from "\CompactFlash\data55.txt" when the W-8xx7 is just power up or user set the "RE\_LOAD" value to become "TRUE" at any time . (To read / write file in the CompactFlash card take lots of CPU time, please do not read / write it frequently. And please always close the file after the operation. If user read / write file in every PLC scan cycle, the PLC scan time will become a very big time. It will be a bad performance!)

To test this sample program, please edit a text file "data55.txt" in your PC by , for example – "Notepad". Please enter 2 rows, each contains 10 Integer values. Then download this "data55.txt" to Wincon's "\CompactFlash\" folder by "ftp" utility. The content of the "data55.txt" looks like below.

### Variables:

| Name       | Type    | Attribute | Description                                      |
|------------|---------|-----------|--------------------------------------------------|
| RE_LOAD    | Bool    | Internal  | Set as True to read File once, init as TRUE      |
| TMP        | Bool    | Internal  | Internal use                                     |
| File_name1 | Message | Internal  | Len is 64, init as \CompactFlash\data55.txt      |
| Msg1       | Message | Internal  | Len is 128, File processing state                |
| str1       | Message | Internal  | Len is 255, internal use                         |
| N_VAL[019] | Integer | Internal  | Variable array, Dim is 20. The 20 Integer values |
| NUM1       | Integer | Internal  | Get return of Msg_N( ), -1 means format error    |
| File1      | Integer | Internal  | File ID                                          |
| ii         | Integer | Internal  | Index of "for" loops                             |
| jj         | Integer | Internal  | Index of another "for" loops                     |

```
if RE LOAD then (*Read file once if "RE LOAD" is TRUE *)
 RE LOAD := FALSE ;
 File1 := f_wopen(File_name1); (* Open file in Read & Write mode *)
 if File1 = 0 then (* 0: open file fail *)
  Msg1 := 'Can not Open file ' + File name1;
  return: (* Cannot open file, just exit this ST program *)
 end if;
 for ii := 0 to 1 do (* total 2 rows *)
  if f eof(File1) = TRUE then (*test if reaches the End-Of-File *)
    Msg1 := 'There should be at least 2 rows in ' + File_name1 + '!!!';
    Exit: (* exit this "for" loops *)
  end_if;
  str1 := fm_read(File1) ; (* read one one row as string from file *)
  (* Convert string to become serval Integer values and store them into No. 2 Integer array *)
  NUM1 := Msg N(str1, 2);
  (* If the amount of the converted Integer values is not 10, it lacks of data. -1 means format error *)
  if NUM1 <> 10 then
    Msg1 := 'The' + Msg(ii+1) + 'th row data format is not correct or data number is not 10!';
    Exit: (* exit this "for" loops *)
  end if;
  for jj := 0 to 9 do
    (* Get 10 Integer values from No.2 Integer array's addr=1 to 10, and store them to N VAL[0..19] *)
    N_VAL[10*ii+jj] := ARY_N_R(2, jj+1);
  end for;
 end for;
 TMP := f close(File1) ; (*always close File after its operation *)
 If ii = 2 then (*All data is succefully read and converted, 2 rows *)
  Msg1 := 'Read' + File_name1 + 'Ok';
 end if;
end_if;
```

## 4. Wdemo\_56: Retain values of 1 to 255 Real variable in CompactFlash card

The "Wdemo\_56.pia" can be found at W-8xx7 CD-ROM:\napdos\isagraf\wincon\demo\ or ftp://ftp.icpdas.com/pub/cd/wincon isagraf/napdos/isagraf/wincon/demo/

If functions of Msg\_F , Msg\_N , ARY\_F\_R, AFY\_F\_W are not found in your PC / ISaGRAF, please download "ICP DAS utilities For ISaGRAF" at <a href="http://www.icpdas.com/products/PAC/i-8000/isagraf.htm">http://www.icpdas.com/products/PAC/i-8000/isagraf.htm</a> . Then run "setup.exe" to restore them to your ISaGRAF workbench

The "Wdemo\_56" program will read 1 to 255 REAL values from "\CompactFlash\data56.txt" to the related variable when the W-8xx7 is just power up . If this "data56.txt" doesn't exist, all 1 to 255 values will be init as 0.0 . At run time, if any value of these variable is modified, all 1 to 255 values will be written once to the "data56.txt" to make sure these variable's value are well retained in file. If the file doesn't exist, this program will create it.

To read / write file in the CompactFlash card take lots of CPU time, please do not read / write it frequently. And please always close the file after the operation. If user read / write file in every PLC scan cycle, the PLC scan time will become a very big time. It will be a bad performance! If user need fast retain function, please refer to Chapter 10.1 for retaining data in the S256/S512.

### Project Architecture:

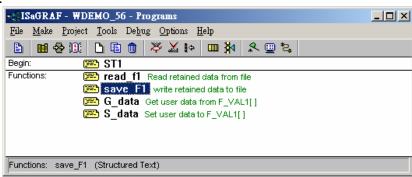

There are 5 ST programs in this "wdemo\_56" project. Four of them are ISaGRAF user-defined functions – "reaf\_f1", "save\_f1", "G\_data" and "S\_data".

### Important note:

- 1. User may modify the constant value of "SIZE1" in the ISaGRAF "dictionary" window to a value between 1 to 255 according his own application. And then remember to compile it .
- 2. Please also modify the "Dim" value of the "F\_VAL1[]" and "Old\_F\_VAL1[]" variable array in the ISaGRAF "dictionary" window to become the same value as the "SIZE1". And also please modify the "G\_data" and "S\_data" program.
- 3. There is one advantage of retaining vale in the CompactFlash card. The data file can be edited in advance in PC. Then using "ftp" utility to download it to Wincon. The file path name of this example is "\CompactFlash\data56.txt". Then set "RE\_LOAD" value to TRUE once, all related variable will update to the new value.

The following ST programs are all declared as functions. They are "read\_f1", "save\_f1", "G\_data" and "S\_data". They all return a Boolean value. Please refer to below figure to declare function's return-value type (more description in the Chapter 15)

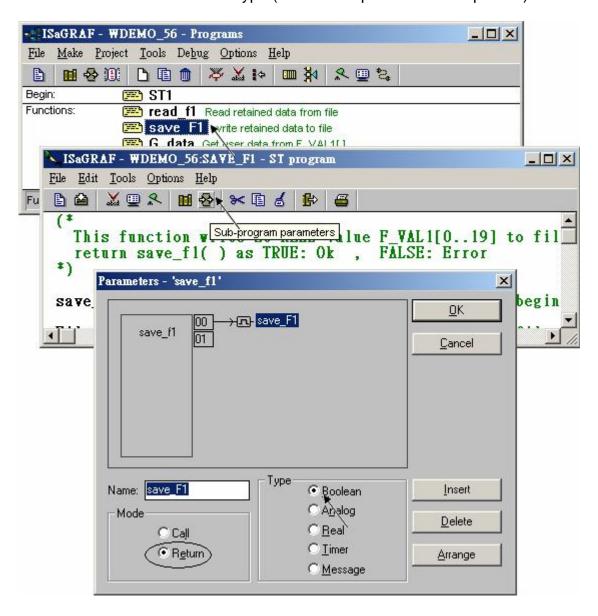

The "read\_f1" and "save\_f1" program use "local variables" as below.

### read\_f1:

| Name | Туре    | Attribute | Description          |
|------|---------|-----------|----------------------|
| TMP2 | Bool    | Internal  | Internal use         |
| ii2  | Integer | Internal  | Index of "for" loops |
| jj2  | Integer | Internal  | Index of "for" loops |
| num2 | Integer | Internal  | Internal use         |

### save\_f1:

| Name | Type    | Attribute | Description          |
|------|---------|-----------|----------------------|
| TMP2 | Bool    | Internal  | Internal use         |
| ii2  | Integer | Internal  | Index of "for" loops |
| jj2  | Integer | Internal  | Index of "for" loops |
| num2 | Integer | Internal  | Internal use         |

To declare "local variable", please double click "read\_f1" to get into this program. Then get into the "Dictionary" window. Then click on "Local objects" to declare them.

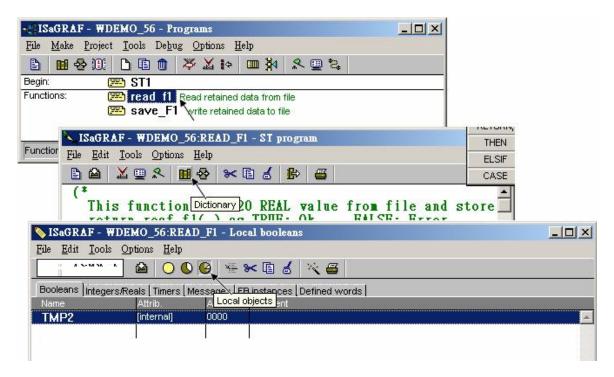

### Variables (Global variable):

| Name            | Туре    | Attribute | Description                                             |
|-----------------|---------|-----------|---------------------------------------------------------|
|                 |         |           | The number of retained variables. Can be 1 to 255.      |
| SIZE1           | Integer | Constant  | Please also modify the "Dim" value of the "F_VAL1[]"    |
|                 |         |           | and "Old_F_VAL1[ ]" to the same value as "SIZE1"        |
|                 |         |           | Here we use "SIZE1" as 17                               |
| num_row1        | Integer | Internal  | How many rows in the file? This value is                |
|                 |         |           | automatically calculated by "SIZE1".                    |
|                 |         |           | Each row should have 10 REAL values, except the         |
|                 |         |           | last row.                                               |
| Last_num1       | Integer | Internal  | How many data in the last row?                          |
|                 |         |           | This value is automatically calculated by "SIZE1".      |
|                 |         |           |                                                         |
| RE_LOAD         | Bool    | Internal  | Set as True to read File once, init as TRUE             |
| TMP             | Bool    | Internal  | Internal use                                            |
| Data_Ok1        | Bool    | Internal  | TRUE means File Ok                                      |
| Flag_to_save    | Bool    | Internal  | If program want to save data, it will set this value to |
|                 |         |           | TRUE.                                                   |
|                 |         |           |                                                         |
| File_name1      | Message | Internal  | Len is 64, init as \CompactFlash\data56.txt             |
| Msg1            | Message | Internal  | Len is 128, File processing state                       |
| str1            | Message | Internal  | Len is 255, Internal use                                |
|                 |         |           |                                                         |
| F_VAL1[016]     | REAL    | Internal  | Variable array, "Dim" should be init as the same value  |
|                 |         |           | as "SIZE1"                                              |
| Old_F_VAL1      | REAL    | Internal  | Old value of "F_VAL1[ ]"                                |
| [016]           |         |           | Variable array, "Dim" should be init as the same value  |
|                 |         |           | as "SIZE1" .                                            |
|                 |         |           |                                                         |
| NUM1            | Integer | Internal  | Get return of Msg_F( ), -1 means format error           |
| File1           | Integer | Internal  | File ID                                                 |
| ii              | Integer | Internal  | Index of "for" loops                                    |
| jj              | Integer | Internal  | Index of "for" loops                                    |
|                 |         |           |                                                         |
|                 |         |           | The User Data variable. Here we have 17 variables in    |
| Data1 ~ Data5   | REAL    | Internal  | the demo program.                                       |
| And             |         |           | User can declare them to different variable name.       |
| Data06 ~ Data17 |         |           | If name is modified, the "G_data" and the "S_data"      |
|                 |         |           | program should be modified also.                        |

```
______
if RE LOAD then (* if RE LOAD is TRUE, get retained data from file *)
RE LOAD := FALSE : (* Set RE LOAD as FALSE *)
 (* caculate number of rows and data number of the last row *)
num row1 := SIZE1 / 10 ;
last_num1 := SIZE1 - 10 * num_row1;
if last num1 <> 0 then
  num row1 := num row1 + 1 ; (* if last row has data, num row1 must plus 1 *)
  last num1 := 10;
end_if;
 (* Get retained value from file when controller is powered up *)
TMP := read_F1( ) ;
if TMP = FALSE then (* Read file error or file not exist *)
 for ii := 0 to SIZE1 - 1 do
    F_VAL1[ii] := 0.0; (* set all F_VAL1[] 's value as 0.0 *)
  end for;
  Data_Ok1 := FALSE ; (* set data is not Ok *)
  Msg1 := 'File: ' + File_name1 + 'not exist or data error! or File is open now';
 else (* Read data Ok *)
  Data_Ok1 := TRUE ; (* set data is Ok *)
  Msg1 := 'Get Retained data from file Ok';
end if;
 (* Update Old_F_VAL1[] *)
for ii := 0 to SIZE1-1 do
 Old_F_VAL1[ii] := F_VAL1[ii];
end for ;
 (* Get user data from F_VAL1[] when controller is just powered up *)
TMP := G_DATA();
end if;
(* At run time, Set user data to F_VAL1[] *)
TMP := S DATA();
```

```
(* At run time, test any value of F_VAL1[] is modified *)
for ii := 0 to SIZE1-1 do
 if Old_F_VAL1[ii] <> F_VAL1[ii] then (* if any value is modified *)
  Flag_to_save := TRUE ; (* now save command is given *)
  Old_F_VAL1[ii] := F_VAL1[ii] ; (* Update Old_F_VAL1[] if it is modified *)
 end_if;
end_for;
(* if save command is given, it means value is modified *)
if Flag to save then
 TMP := save_f1( ) ; (* save data to file *)
 (* if save file failed, keep this save command *)
 if TMP = FALSE then
  Msg1 := 'Can not save data to file. May be file is open now by Wincon screen!';
 (* Save Ok, cancel this save command *)
 else
  Flag_to_save := FALSE ; (* Set as "No save" at the beginning *)
 end_if;
end_if;
```

```
ST functions – G_data:
(* If any name of Data1 to Data17 is modified or value of "SIZE1" is modified, User must modify
the below code *)
                        (* get variable value from F_VA1L[0..16] *)
Data1
       := F_VAL1[0];
Data2 := F VAL1[1]:
Data3 := F_VAL1[2];
Data4 := F_VAL1[3];
Data5
       := F_VAL1[4];
Data06 := F_VAL1[5];
Data07 := F_VAL1[6];
Data08 := F_VAL1[7];
Data09 := F_VAL1[8];
Data10 := F VAL1[9];
Data11 := F_VAL1[10];
Data12 := F_VAL1[11];
Data13 := F_VAL1[12];
Data14 := F_VAL1[13];
Data15 := F_VAL1[14];
Data16 := F_VAL1[15];
Data17 := F_VAL1[16];
G_data := TRUE ; (* function returns TRUE *)
ST functions - S data:
______
(*If any name of Data1 to Data17 is modified or value of "SIZE1" is modified, User must modify
the below code *)
F VAL1[0] := Data1;
                     (* store variable value to F VAL1[0..16] *)
F_VAL1[1] := Data2;
F_VAL1[2] := Data3 ;
F VAL1[3] := Data4;
F_VAL1[4] := Data5;
F VAL1[5] := Data06;
F VAL1[6] := Data07;
F_VAL1[7] := Data08;
F VAL1[8] := Data09;
F VAL1[9] := Data10 :
F VAL1[10] := Data11;
F_VAL1[11] := Data12;
F VAL1[12] := Data13 :
F VAL1[13] := Data14;
F_VAL1[14] := Data15;
F VAL1[15] := Data16;
F VAL1[16] := Data17 :
                      (* function returns TRUE *)
S data := TRUE :
```

```
ST functions - read f1:
(* This function read "SIZE1" number of REAL value from file and store them to F_VAL1[]
 return reaf f1() as TRUE: Ok , FALSE: Error *)
read f1 := FALSE ;
                                   (* set as FALSE: Error at the beginning *)
File1 := f_wopen(File_name1); (* Try to open file in Read & Write mode *)
if File1 = 0 then
                  (* File doesn't exists *)
  return ; (* exit this function *)
end_if;
(* max "num_row1" rows to read these "SIZE1" number of REAL values, Each row in the file
contains 10 REAL values *)
for ii2 := 0 to num row1 - 1 do
 if f_eof(File1) = TRUE then (* test if End_Of_File reached *)
             (* Reach End Of File, exit "for" loop *)
 end_if;
 str1 := fm_read( File1 ) ; (* Read one row as String (message) *)
 (* Convert this string to some REAL values and store them into No.1 Float array *)
 NUM1 := Msg_F(str1,1);
 (* if data number of last row is not correct *)
 if ((ii2 = num_row1 - 1) and (NUM1 <> last_num1)) or
    (* non-last row must have 10 REAL values *)
   ((ii2 \iff num row1 - 1) and (NUM1 \iff 10)) then
   (* error, it means the format is not correct REAL values or data number is not enough *)
         (* exit for loop *)
   exit;
 end if;
 (* conversion Ok, store these REAL values to F_VAL1[]*)
 if ii2 = num row1 - 1 then (* last row *)
                                (* last row has only "last_num1" number of data *)
    num2 := last num1 ;
 else
    num2 := 10 ; (* non-last row has 10 data *)
 end if:
 (* Get these converted REAL values from No.1 Float array 's addr. 1 to 10 (or 1 to last num1
for last row) *)
 for ji2 := 0 to num2 - 1 do
     F VAL1[10*ii2 + ii2] := ARY F R(1, ii2 + 1) :
 end_for;
end_for;
```

```
(* Any file been open should be closed by f_close() *)
TMP2 := f close(File1);
(* All rows are read Ok *)
if ii2 = num row1 then
  read F1 := TRUE : (* return value as TRUE:Ok *)
end if;
ST functions 程式 save f1:
(* This function write 20 REAL value F_VAL1[0..19] to file
  return save_f1() as TRUE: Ok , FALSE: Error *)
save_f1 := FALSE ; (* set as FALSE: Error at the beginning *)
File1 := f creat(File name1); (* Creat a new file to write *)
if File1 = 0 then
return; (*creat failed, exit this function *)
end if :
(* max "num_row1" rows to save these REAL values, Each row in the file contains 10 REAL
values *)
for ii2 := 0 to num_row1 - 1 do
 str1 := ''; (* set initial value of str1 *)
 if ii2 = num_row1 - 1 then
                                   (* last row *)
  num2 := last num1; (* last row has only "last num1" number of data *)
       (* non-last row *)
  num2 := 10; (* non-last row has 10 data *)
 end_if;
 for jj2 := 0 to num2 - 2 do
  str1 := str1 + REAL_STR( F_VAL1[10 * ii2 + jj2] ) + ',';
 end_for;
 (* the last data in each row should end with <CR> <LF> character *)
 str1 := str1 + REAL_STR( F_VAL1[10 * ii2 + num2 - 1] ) + '$0D$0A';
TMP2 := f_writ_s(File1, str1); (* write one row to file *)
end_for;
(* Any file been open should be closed by f_close() *)
TMP2 := f_close(File1);
save_f1 := TRUE ; (* return value as TRUE:Ok *)
```

How to test this "wdemo\_56" project?

1. Please download "wdemo\_56" to W-8xx7, then the "Spy list" window will pop-up as below.

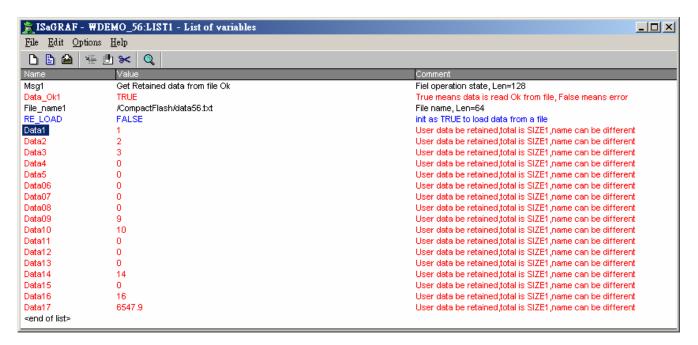

You may modify any value of USER Data - Data1 to Data17. Then the new value will be saved once into file of "\CompactFlash\data56.txt".

Then you can open this file on the Wincon's monitor screen by double click on the file name. You will see the related value is modified. (Please do not always keep this file open. Please close it later, or the new modified data will not be saved. That is because the file is open, write operation is not allowed)

- 2. Recycle the power of Wincon. You will see the value keep at the last modified value when Wincon is boot up well.
- 3. Edit a "data56.txt" file on PC as below by "NotePad" utility. (total 17 data)

Then please download this "data56.txt" file to Wincon's \CompactFlash\ path by "ftp" utility. Then set "RE\_LOAD" to become TRUE on ISaGRAF "Spy list" window. You will see the related variable value is updated.

5. Record i-8017H 's Ch.1 to Ch.4 voltage input in a user allocated RAM memory in the Wincon-8xx7? The sampling time is one record every 0.01 second. The record period is 1 to 10 minutes. Then PC can download this record and display it as a trend curve diagram by M.S. Excel.

Please refer to Chapter 11.3.10 or visit <a href="www.icpdas.com">www.icpdas.com</a> - FAQ - Software - ISaGRAF - 057 .